# Dropdown Menu Grid Question Type

The Dropdown Menu Grid allows respondents to select an option for each column and row combination using a uniform dropdown of answers.

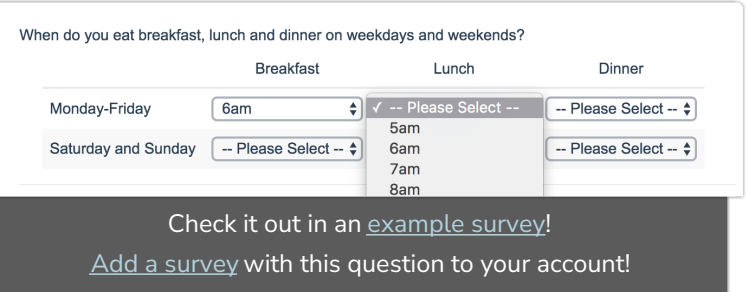

# When To Use It

Use a Dropdown Menu Grid to

display multiple dropdown questions that share the same possible answers. The dropdown menus are presented as 'cells' within the grid.

#### **Setup**

- 1. Click to add new Question on the page where you want to add your Dropdown Menu Grid and input your question text.
- 2. Next, add your dropdown menu items. These items will be consistent across all dropdown menus within your grid.

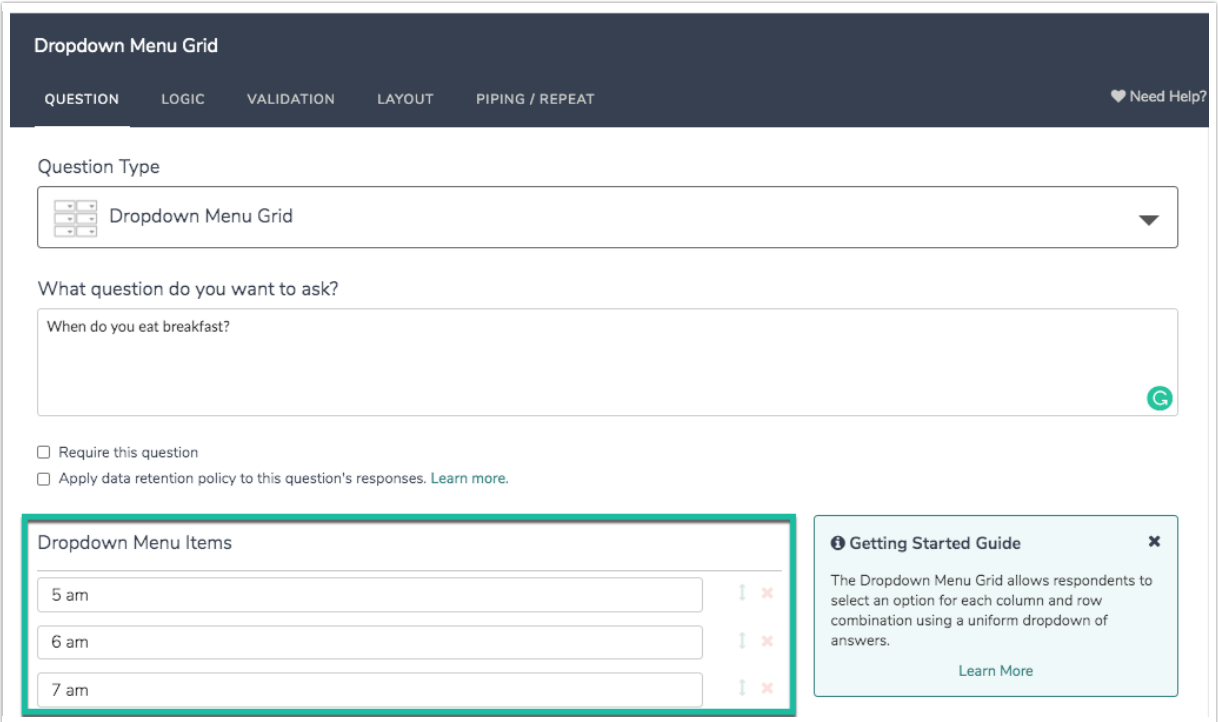

3. Next, proceed to input the Columns and Rows that will make up your grid.

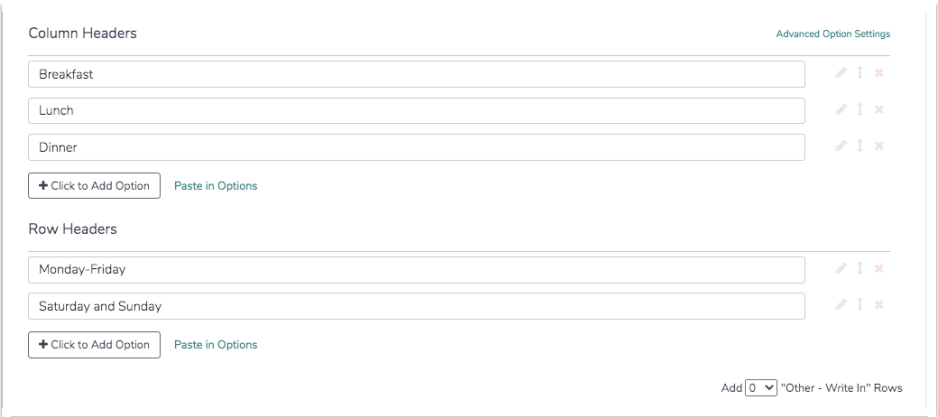

4. Once you are finished, Save your question.

#### Validation Options

Depending on how much information you are looking to collect via this question, you may want to specify the minimum rows and/or answers required. To do so, access the question's Validation tab.

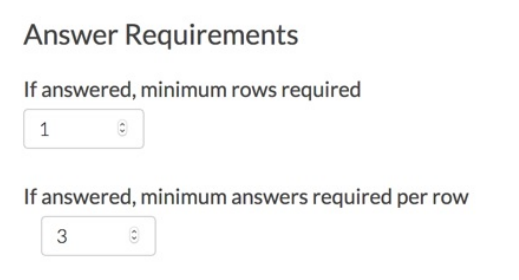

#### Limitations

Editing [Reporting](http://test-copy-alchemer.knowledgeowl.com/help/reporting-values) Values after data is collected will NOT update responses that have been already collected. When translating this question type, always do so PRIOR to collecting data.

## Survey Taking

On a desktop and most laptops the Dropdown Menu Grid question type looks like so

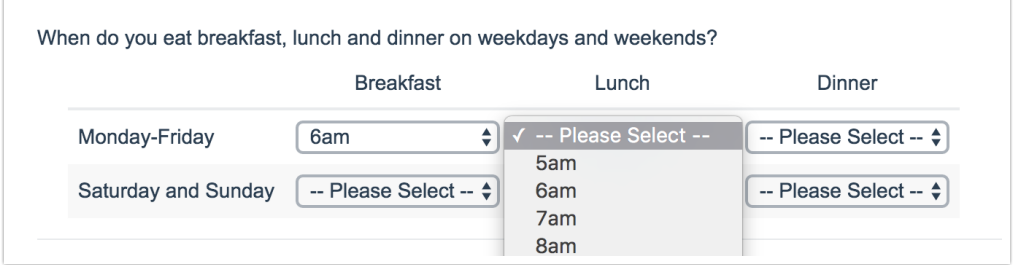

When optimized for mobile devices the Dropdown Menu Grid question type looks very similar. Many mobile devices have a native select interface to make it easier for respondents to select an option with their finger. Whether or not this is available depends on the device.

By default, survey questions show one at a time on mobile devices to prevent the need for scrolling on smaller screens. You can turn off this [one-at-a-time](http://test-copy-alchemer.knowledgeowl.com/help/survey-interactions) interaction if you wish.

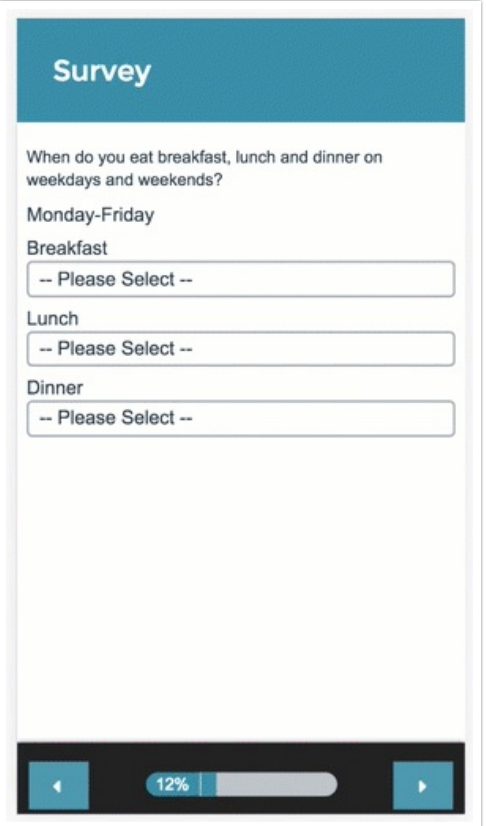

#### Reporting

Dropdown Menu Grids report as a series of Grids, one for each row header, with the count and percent for each column and answer option combination.

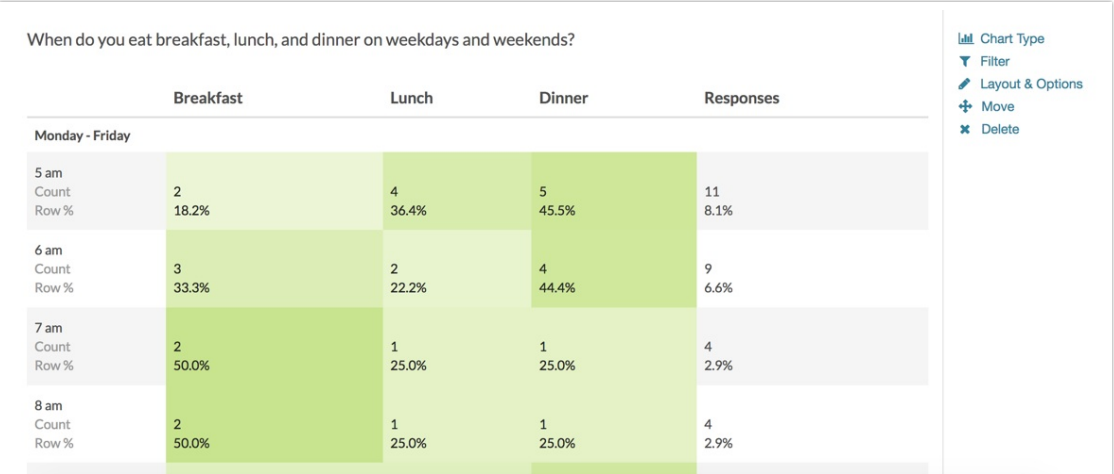

- **G** See additional compatible chart types
- **G** See what other report types are compatible

#### Exporting

The [CSV/Excel](http://test-copy-alchemer.knowledgeowl.com/help/excel-export) export will display a column for each row and column combination, displaying the answer given by the respondent in the dropdown menu.

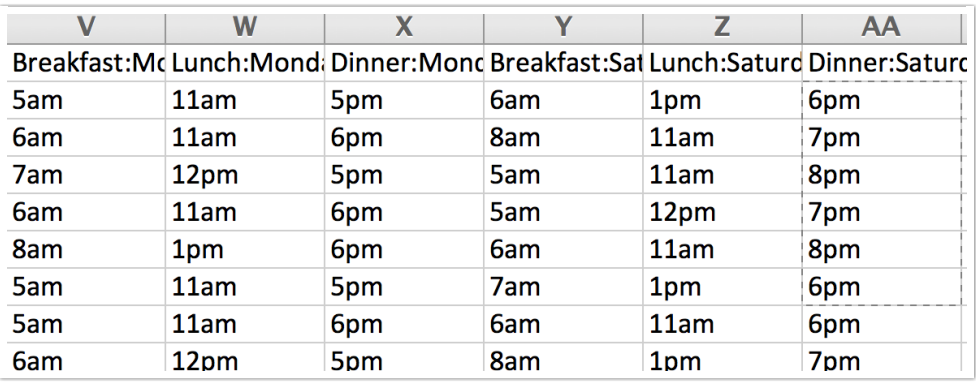

### Best Practice Tip: Grid Questions on Mobile Devices

Grid questions are often used to allow your survey respondents to make comparisons. For example, in the below question, survey respondents are implicitly making a comparison across the various ice cream brands listed in the rows.

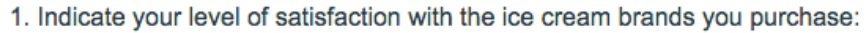

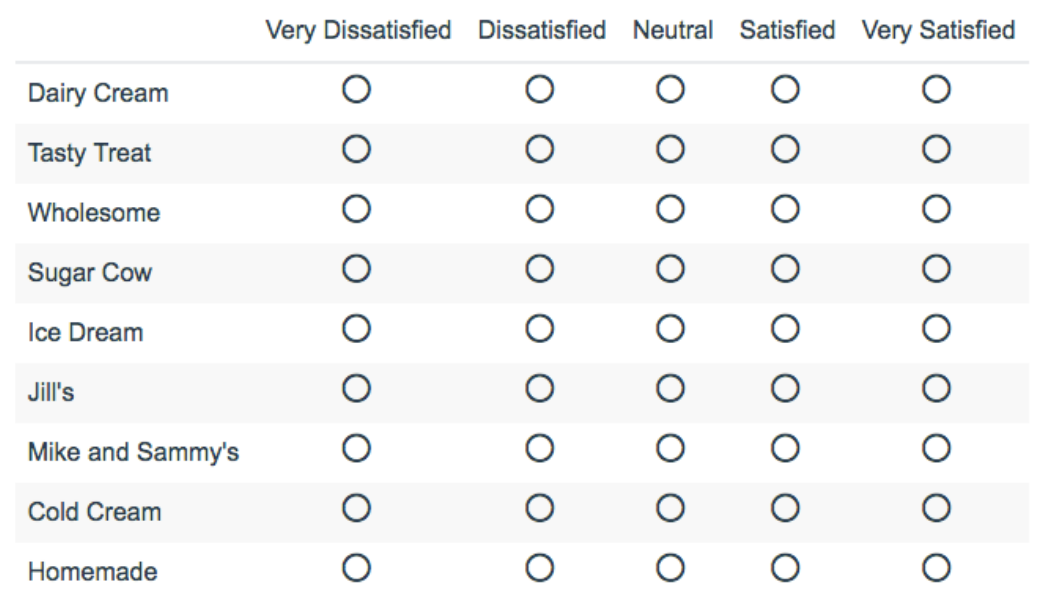

Because this is the most common and best use of grid question types it is important to note how grid question types display on mobile. Grid questions will be displayed one grid row per page. This will reduce horizontal scrolling trouble as well as problems survey respondents typically experience trying to select the correct option.

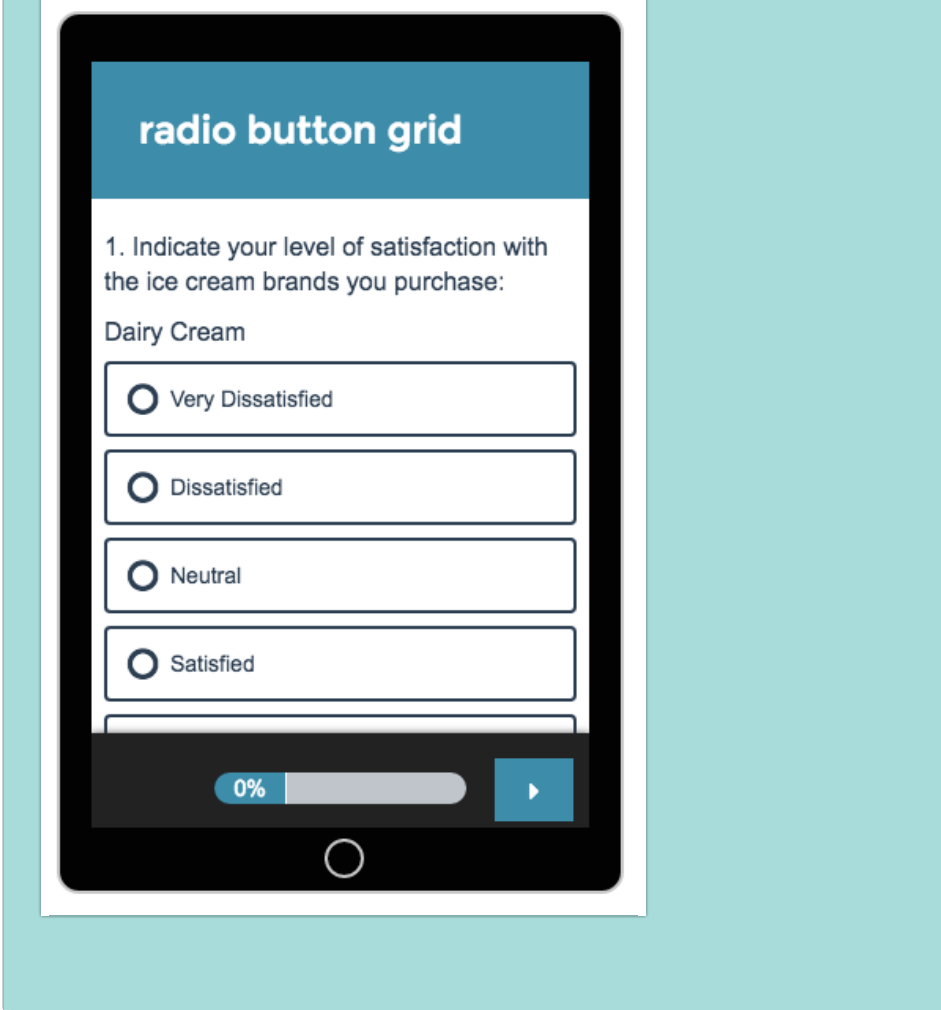

Net Promoter®, NPS®, NPS Prism®, and the NPS-related emoticons are registered trademarks of Bain & Company, Inc., Satmetrix Systems, Inc., and Fred Reichheld. Net Promoter Score<sup>sm</sup> and Net Promoter System<sup>™</sup> are service marks of Bain & Company, Inc., Satmetrix Systems, Inc., and Fred Reichheld.

Related Articles